Installationsvejledning<br> **FlexScan** S2411W-U **CD-farveskær** 

### **SIKKERHEDSSYMBOLER**

Denne vejledning anvender sikkerhedssymbolerne herunder. De angiver vigtige informationer. Læs dem omhyggeligt.

# **ADVARSEL**

Manglende efterlevelse af informationerne i en ADVARSEL kan medføre alvorlig personskade og kan være livstruende.

# **FORSIGTIG**

Manglende efterlevelse af informationerne mærket FORSIGTIG kan medføre moderat personskade og/ eller beskadigelse af genstande eller produktet.

**Brug den medfølgende netledning, og tilslut** 

Sørg for at forblive inden for netledningens angivne spændingsområde. Hvis du ikke gør det, kan det

"Strømforsyning: 100-120/200-240 Vac 50/60Hz"

Hvis du ikke gør det, kan det medføre brand, elektrisk

• Anbring den ikke i transportmidler (skib, fly, tog, bil

• Anbring den ikke tæt på varmekilder eller vandfordampere.

• Anbring den ikke i støvfyldt eller fugtigt miljø. • Anbring den ikke et sted, hvor damp rammer skærmen

**Anbring enheden et passende sted.**

**den til en almindelig stikkontakt.**

medføre brand eller elektrisk stød.

stød eller beskadigelse af udstyret. • Anbring den ikke udendørs.

mv.).

direkte.

Angiver en forbudt handling.

Angiver en obligatorisk handling, som skal udføres.

# **SIKKERHEDSFORANSTALTNINGER**

# **ADVARSEL**

**Hvis enheden begynder at udsende røg, lugte som om noget brænder eller afgive mærkelige lyde, skal du med det samme afbryde alle elektriske forbindelser og kontakte din forhandler for hjælp.**

Forsøg på anvendelse af en enhed med funktionsfejl kan medføre brand, elektrisk stød eller beskadigelse af produktet.

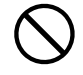

### **Hold små genstande eller væsker borte fra enheden.**

Små objekter, der fejlagtigt falder gennem kabinettets ventilationsåbninger eller spild ind i kabinettet, kan medføre brand, elektrisk stød eller beskadigelse af udstyret. Hvis et objekt eller væske falder/løber ind i kabinettet, skal du med det samme fjerne enheden fra stikkontakten. Få undersøgt enheden af en relevant servicetekniker, inden den bruges igen.

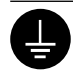

**Udstyret skal tilsluttes til en stikkontakt med jord.**

Hvis du ikke gør det, kan det medføre brand eller elektrisk stød.

# **FORSIGTIG**

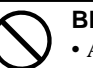

### **Blokér ikke kabinettets ventilationsåbninger.** • Anbring ikke objekter på ventilationsåbningerne.

- Installér ikke enheden i et lukket område.
- Brug ikke enheden i liggende stilling eller vendt på

hovedet. Blokering af ventilationsåbningerne forhindrer korrekt luftstrøm og kan medføre brand, elektrisk stød eller beskadigelse af udstyret.

**Brug en stikkontakt, der er let adgang til.** Dette sikrer, at du i tilfælde af et problem hurtigt kan afbryde for strømmen.

## **Om installationsvejledningen og brugervejledningen**

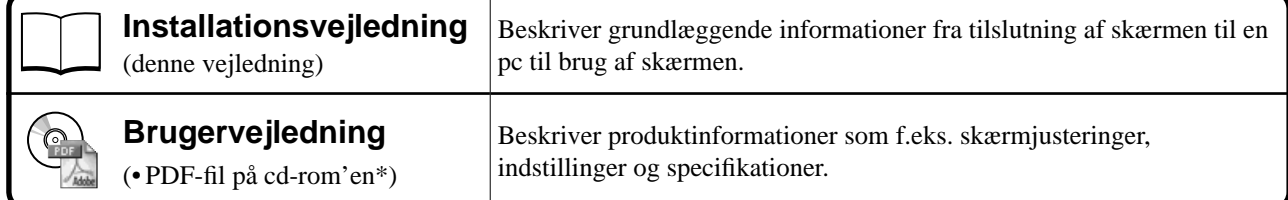

\* Installation af Adobe Reader kræves.

• Produktspecifi kationer kan variere i de enkelte salgsområder. Kontrollér, at vejledningen er på et sprog, der svarer til sproget i købsområdet.

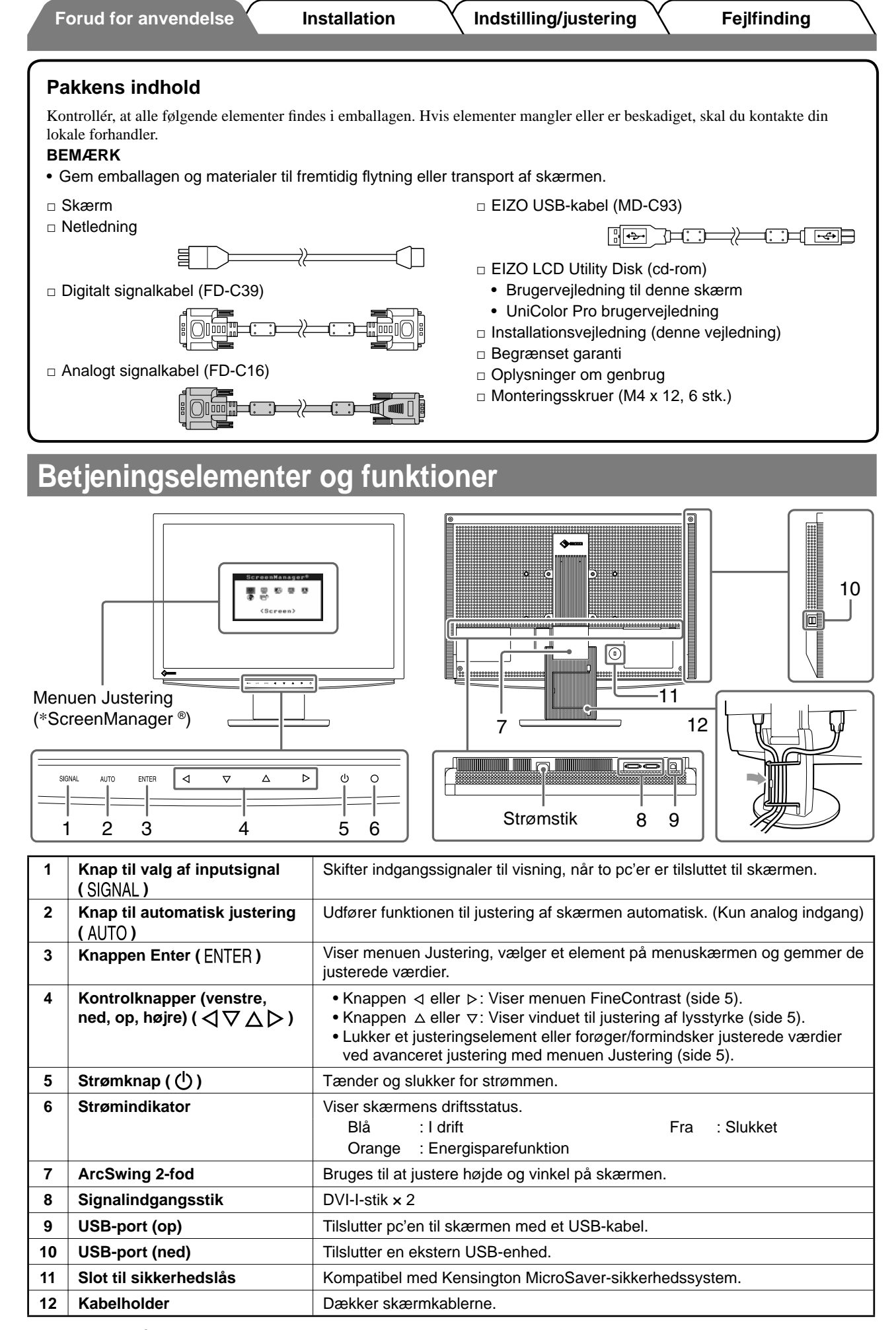

\* ScreenManager ® er EIZO's navn for menuen Justering. (Se brugervejledningen på cd-rom'en for oplysninger om at bruge ScreenManager.)

2

### **Forud for anvendelse Installation Indstilling/justering K Fejlfinding**

# **Tilslutning af kabler**

### **Vigtigt**

• Ved udskiftning af den aktuelle skærm med en S2411W-U-skærm skal du huske at ændre pcindstillingerne for opløsning og lodret frekvens til de, der er tilgængelige for S2411W-U-skærmen. Se opløsningstabellen (sidste side) inden tilslutning til pc'en.

### **BEMÆRK**

• Ved tilslutning af to pc'er til skærmen skal du se i brugervejledningen på cd-rom'en.

### *1* **Kontrollér, at der er slukket for skærmen og pc'en.**

### *2* **Tilslut skærmen til pc'en med et signalkabel med passende stik.**

Når du har tilsluttet kablets stik, skal du stramme stikkets skruer for at sikre tilslutningen.

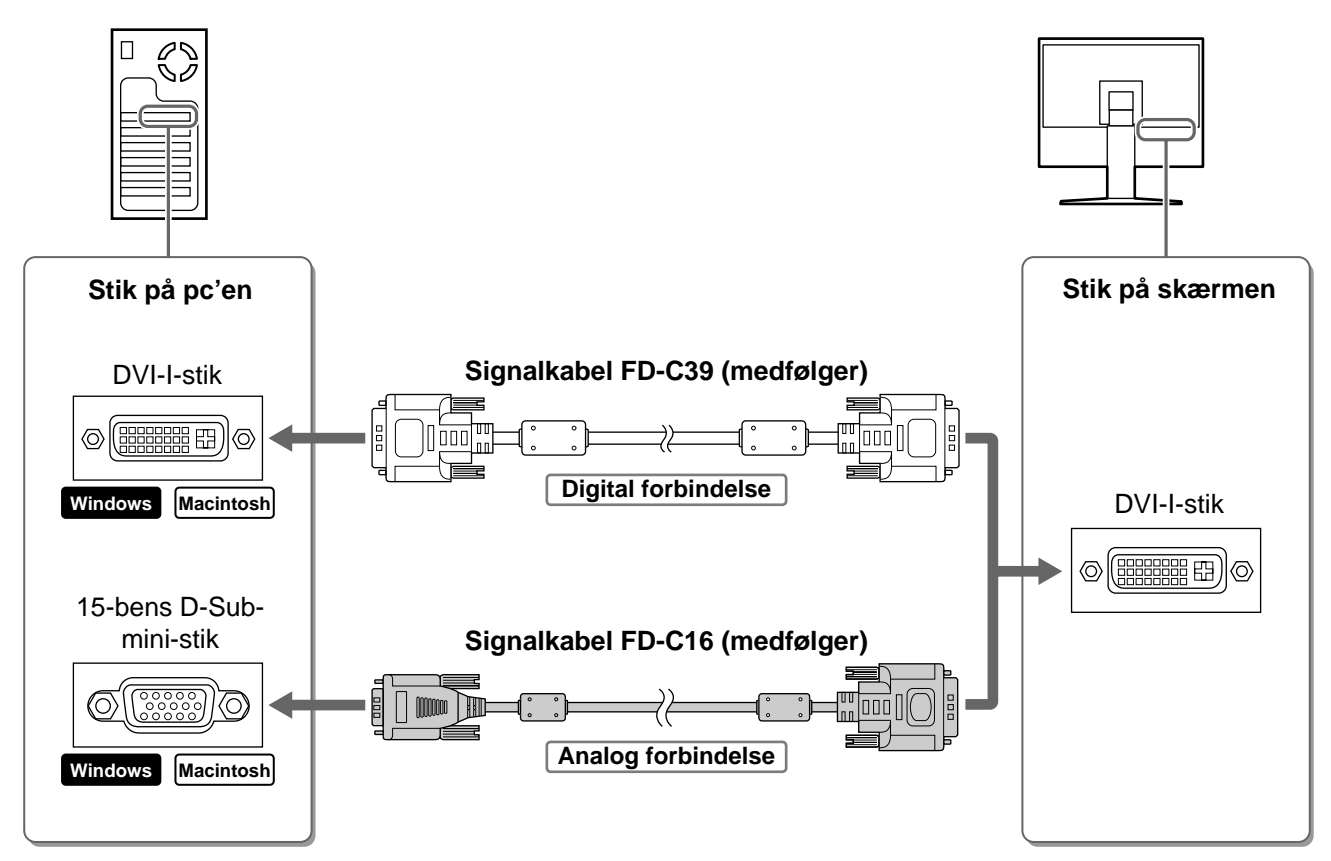

- *3* **Sæt netledningen i en stikkontakt og i strømstikket på skærmen.**
- *4* **Tilslut USB-porten (nedadgående) på en USB-kompatibel pc og skærmens USBport (opadgående) med det medfølgende USB-kabel.**

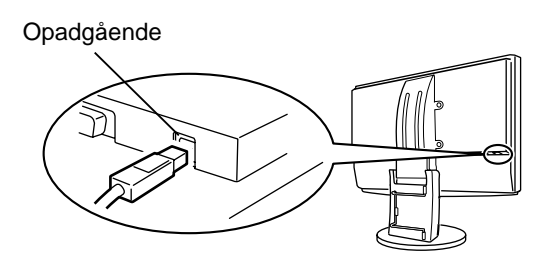

# **Justering af skærmhøjden og -vinklen**

Justér skærmhøjden samt skærmens hældning og drejning for de bedste arbejdsbetingelser.

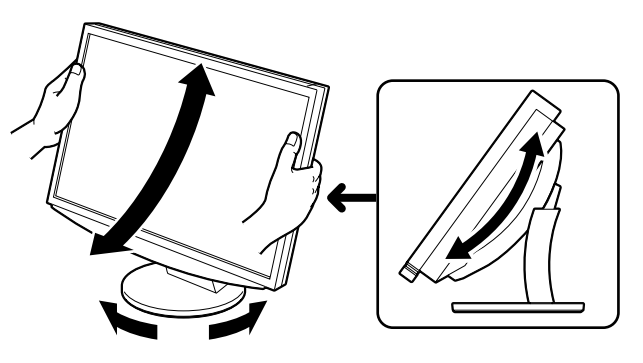

# **Visning af skærmen**

### **1** Tryk på  $\circled{}$  for at tænde for skærmen.

Skærmens strømindikator lyser blåt.

### *2* **Tænd for pc'en.**

Skærmbilledet vises.

*3* **Ved brug af analoge indgangssignaler kan du bruge funktionen Autojustering. (Se "Brug af funktionen Autojustering" herunder.)**

Funktionen Autojustering er ikke nødvendig ved digitalt indgangssignal, da billeder vises korrekt baseret på skærmens forudindstillede data.

### **Vigtigt**

• Sluk for skærmen og pc'en, når du er færdig med at bruge dem. Hvis du helt fjerner netledningen, afbrydes strømforsyningen til skærmen.

# **Brug af funktionen Autojustering (kun analog indgang)**

Når der anvendes analoge signaler, kan du med funktionen Autojustering udføre automatisk justering af klokfrekvens, fase, skærmplacering og opløsning.

Se brugervejledningen på cd-rom'en for detaljer om funktionen Autojustering.

## **12** Tryk på AUTO.

Der vises et meddelelsesvindue.

# Your setting will<br>be lost if you<br>touch again now.

**2** Tryk på AUTO igen, mens meddelelsen vises.

Funktionen Autojustering aktiveres, og klokfrekvens, fase, skærmplacering og opløsning justeres automatisk.

### **Vigtigt**

• Funktionen Autojustering fungerer korrekt, når et billede vises over hele visningsområdet på et Windowspc-skærmbillede.

Den fungerer ikke korrekt, når et billede kun fylder en del af skærmen (f.eks. et vindue med en DOSprompt), eller når der anvendes en sort baggrund (tapet e.l.).

Funktionen Autojustering fungerer muligvis ikke korrekt med visse grafikkort.

**Forud for anvendelse Allergia installation Allergia indicate induced and the induced Fejlfinding** 

# **Valg af skærmtilstand**

Med FineContrast kan du let vælge den bedste skærmtilstand i overensstemmelse med skærmens funktion. Se brugervejledningen på cd-rom'en for detaljer om FineContrast.

### **FineContrast-tilstande**

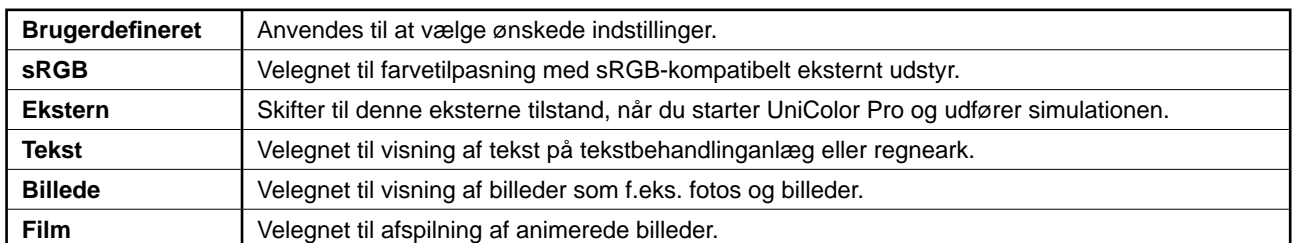

# **1** Tryk på  $\triangleleft$  eller  $\triangleright$ .

Menuen FineContrast vises.

2 Tryk på  $\triangleleft$  eller  $\triangleright$  igen, mens menuen **FineContrast vises.**

Hver gang du trykker på knappen, skifter tilstanden til den anden tilstand. (Se tabellen med FineContrast-tilstande.)

### **3** Tryk på ENTER ved den ønskede tilstand.

Den valgte tilstand indstilles.

# **Justering af lysstyrken**

**1** Tryk på  $\triangle$  eller  $\nabla$ . Vinduet til justering af lysstyrke vises.

## **2** Justér lysstyrken med  $\triangle$  eller  $\nabla$  .

Tryk på  $\Delta$  for at forøge skærmens lysstyrke, eller tryk på  $\nabla$  for at formindske den.

**3** Tryk på ENTER ved den ønskede lysstryke. Den valgte lysstyrke gemmes.

### **Menuen Lysstyrke**

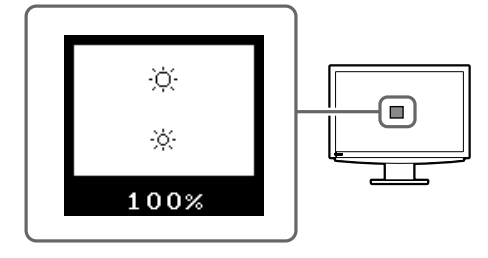

# **Udførelse af avanceret indstilling/justering**

Avancerede justeringer for skærmen eller farve og forskellige indstillinger er tilgængelige med menuen Justering. Se brugervejledningen på cd-rom'en for detaljer om hver justeringsfunktion.

### **Menuen Justering**

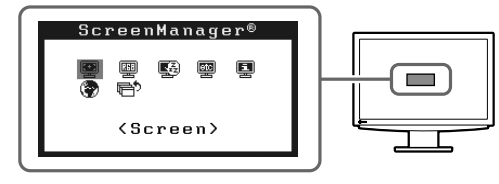

**De grundlæggende indstillinger og justeringer er udført. Se brugervejledningen på cd-rom'en for oplysninger om avancerede indstillinger/justeringer.**

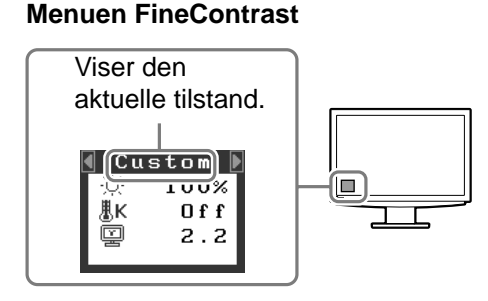

# **Problem: Der vises ikke noget billede**

Hvis der ikke vises noget billede, heller ikke efter at have fulgt følgende afhjælpningsforslag, skal du kontakte din lokale forhandler.

### **1. Kontrollér strømindikatoren.**

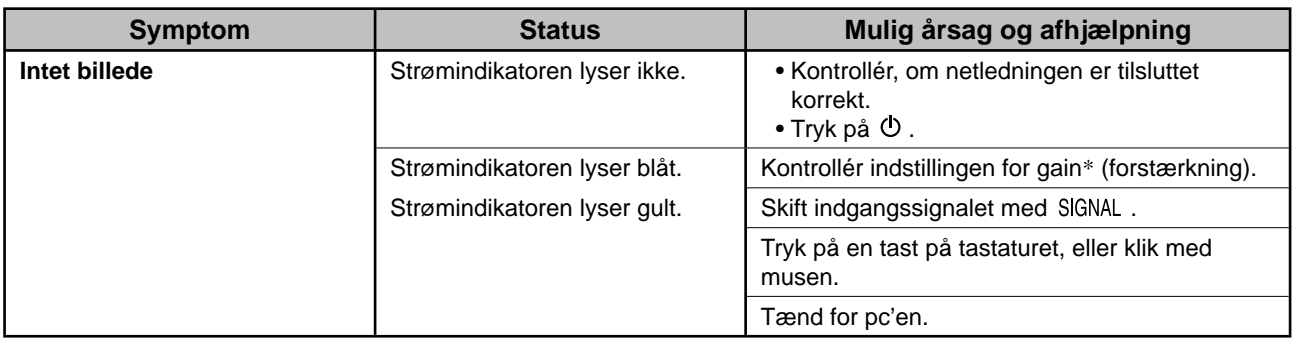

\* Se brugervejledningen på cd-rom'en for detaljer om indstilling af gain (forstærkning).

### **2. Kontrollér fejlmeddelelsen, der vises på skærmen.**

Disse meddelelser vises, når indgangssignalet er forkert, også når skærmen fungerer.

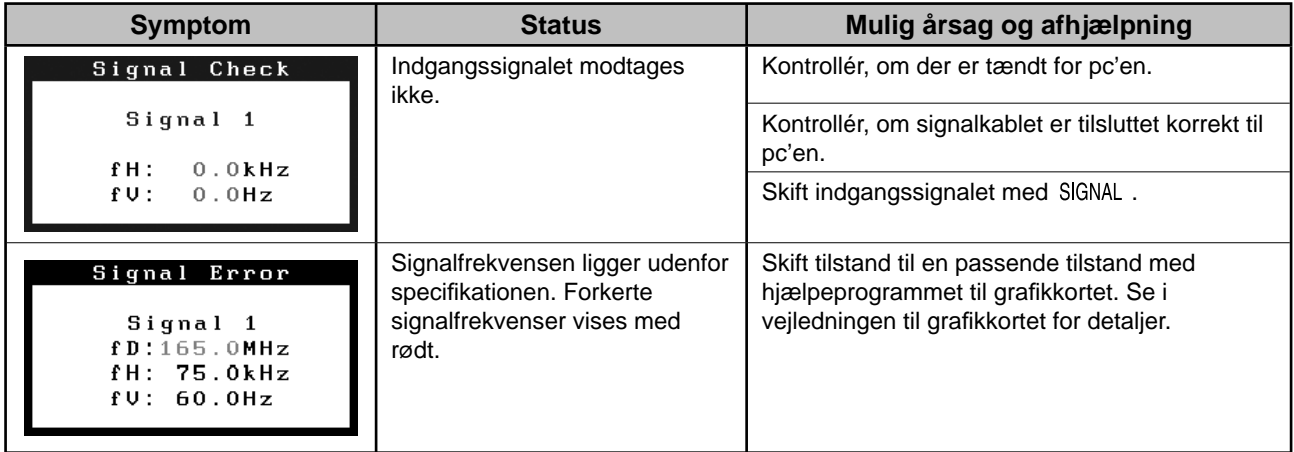

### **Kompatible opløsninger/frekvenser**

Skærmen understøtter følgende opløsninger.

### **Analog indgang**

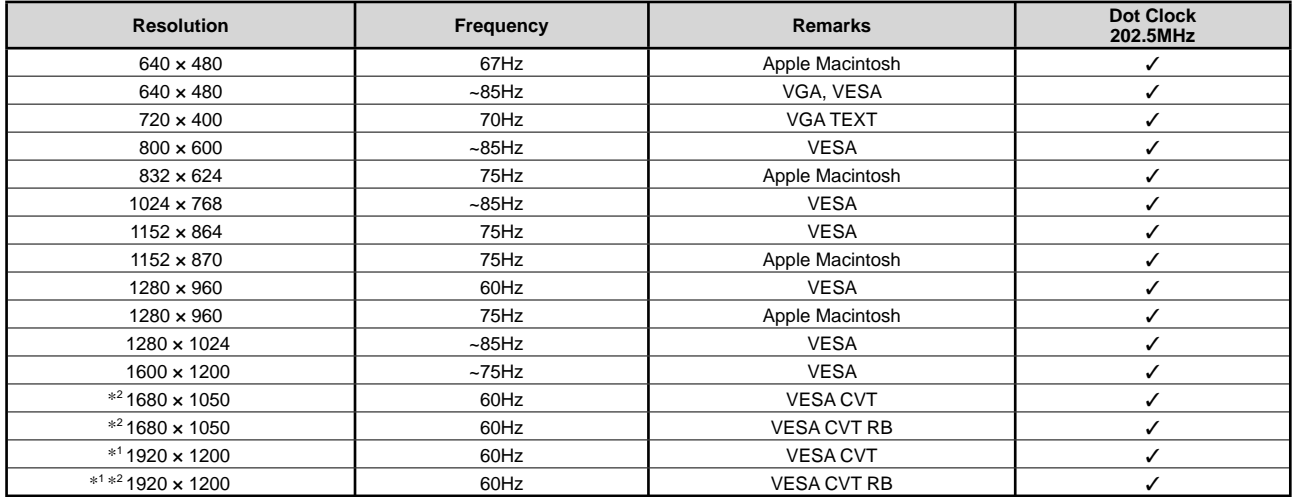

### **Digital indgang**

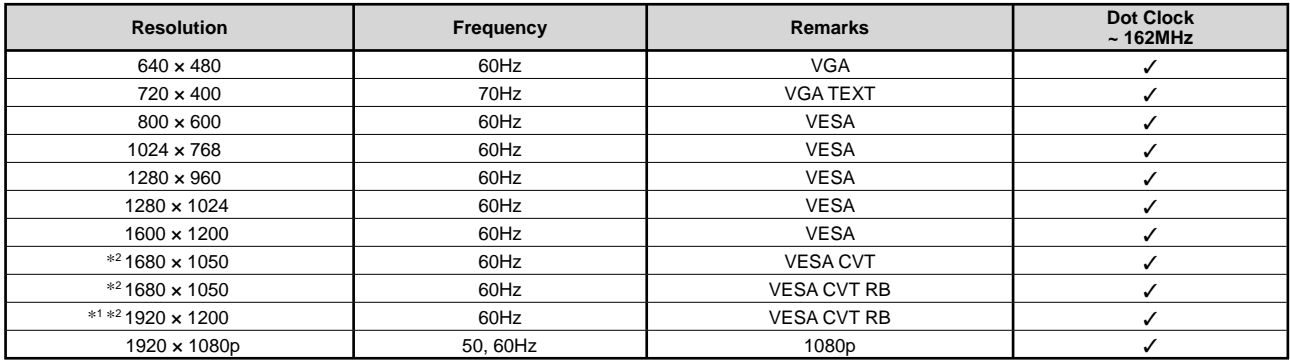

\*1 Anbefalet opløsning (indstil denne opløsning)

\*2 Til visning af indgangssignalet i bredformat kræves et grafi kkort i overensstemmelse med VESA CVT-standarden.

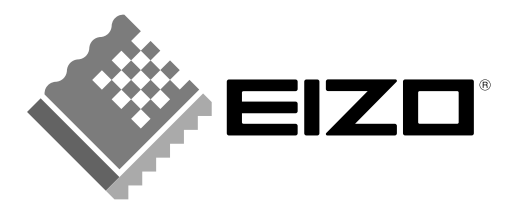

### **EIZO NANAO CORPORATION**

153 Shimokashiwano, Hakusan, Ishikawa 924-8566 Japan Phone: +81 76 277 6792 Fax: +81 76 277 6793

### EIZO NANAO TECHNOLOGIES INC.

5710 Warland Drive, Cypress, CA 90630, U.S.A. Phone: +1 562 431 5011 Fax: +1 562 431 4811

### **EIZO EUROPE AB**

Lovangsvagen 14 194 61, Upplands Väsby, Sweden Phone: +46 8 590 80 000 Fax: +46 8 590 91 575

### **EIZO NANAO AG**

Moosacherstrasse 6, Au CH - 8820 Wadenswil, Switzerland Phone: +41-0-44 782 24 40 Fax: +41-0-44 782 24 50

### **Avnet Technology Solutions GmbH** Lötscher Weg 66, D-41334 Nettetal, Germany

Phone: +49 2153 733-400 Fax: +49 2153 733-483

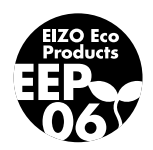